# Scratch Programming Lesson 12 Mini Mario Game Part 3 - Adding Game Rules

In this lesson, I will show you how to create additional sprites and scripts to apply the game rules. We will add scripts based on Sprite Interaction Table. Moreover, we will create random motion scripts for Mario's enemies.

# 1. Create Scripts based on Sprite Interaction Rules

#### 1.1 Rule: How Mario can Score

The rule for Mario to score is as followed:

If Mario hand hits Brick, then Brick would crack. When the Brick cracks, Coin would start spinning above it. When Coin disappears, Mario gets one point.

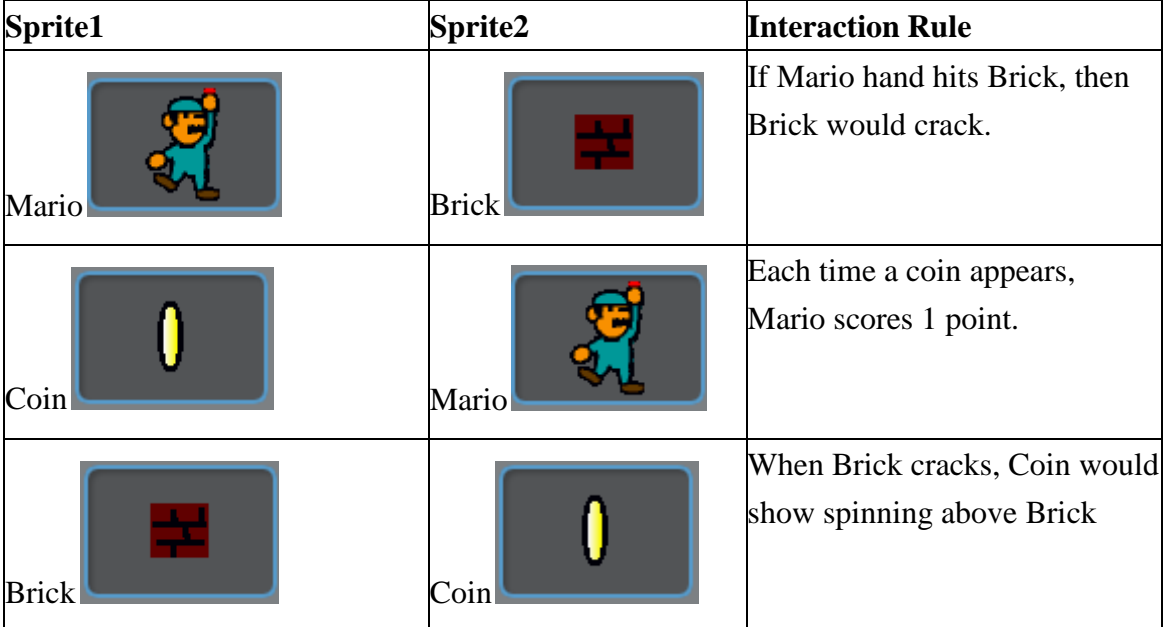

The Sprite Interaction Table below lists all relevant interactions for this rule.

You may have noticed that the JUMPING UP costume has a bit of RED on the fist. It's not for decoration. The RED bit is added so that the Brick sprite can know when Mario's fist has hit it. I call this color (RED in this case) a sensitive color for the Brick, and the Brick is a color-sensitive sprite of the RED color. A sensitive color of a

color-sensitive sprite is a color which such a sprite is sensitive to and responds to when touched. A good sensitive color for a color-sensitive sprite is a color that is not yet used by any sprite in the project. In the case of Brick, which contains burgundy and black, it can have all other colors as sensitive colors. I just picked RED. You can certainly use BLUE.

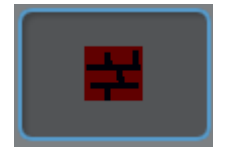

The Brick has burgundy and black.

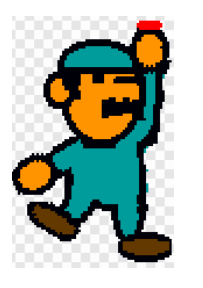

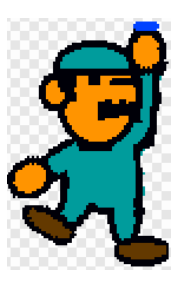

I picked RED to be one sensitive You can certainly use BLUE. color.

### For Brick Sprite:

To simulate Brick cracking when hit by Mario, add the script as shown at right to Brick so that it would show when game starts and would cracked when touched by RED, one of Brick's sensitive color. Also, the Brick will send out a message, coin\_show, so that Coin knows when to appear.

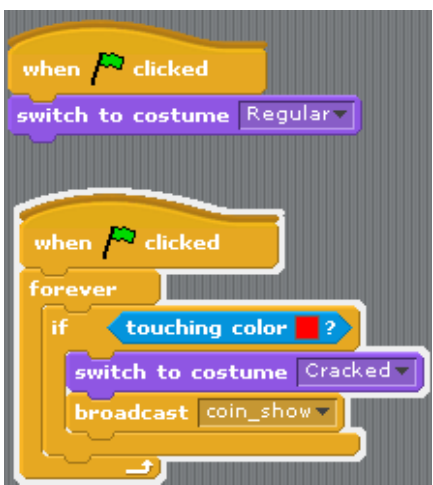

NOTE: To copy the color of the RED from Mario's fist, first select Mario's JUMPING UP costume so Mario shows up on Stage in JUMPING UP costume.

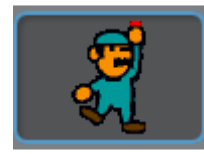

Select Brick's script panel and drag out a "touching color … " block. Click the color box (arrow cursor would turn into an eyedropper) and move the eyedropper

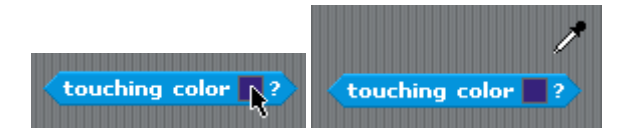

Move the eyedropper to the Stage to copy the RED on Mario's fist. The "touching color …" block would change to reflect the color just copied.

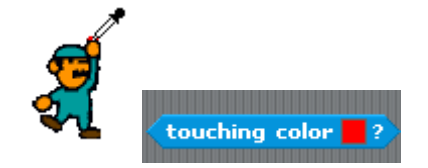

# For Coin Sprite:

Create a for-this-sprite-only variable called coins left and set it to 1 when game starts. Hide Coin when game starts and check if coins\_left is greater than 0 when it receives a coin show message. If YES, then show Coin, spin it (simulated by changing costumes), hide it, send out a coin\_collected message, decrease coins left by 1, and finally stop script. If NO (points\_left is less or equal to 0), then just do nothing.

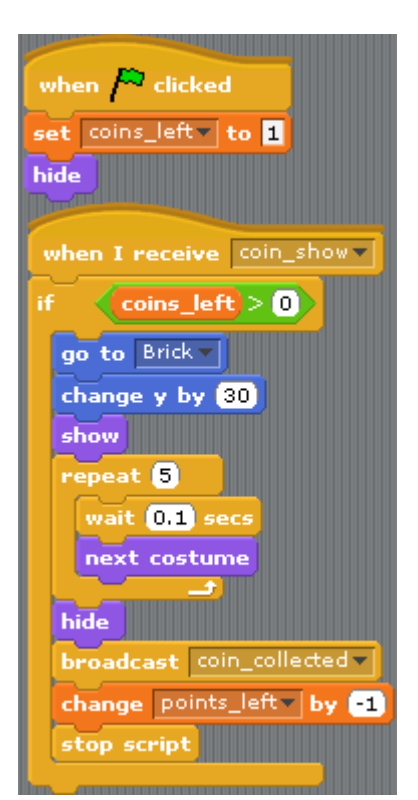

### For Mario Sprite:

Add the script shown at right to Mario's script so that the score would go up one when he collects a coin (when received a coin\_collected message).

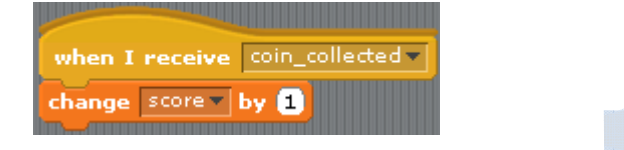

### 1.2 Rule: If Mario is attached or touched by a Bat or a Crab, he would die.

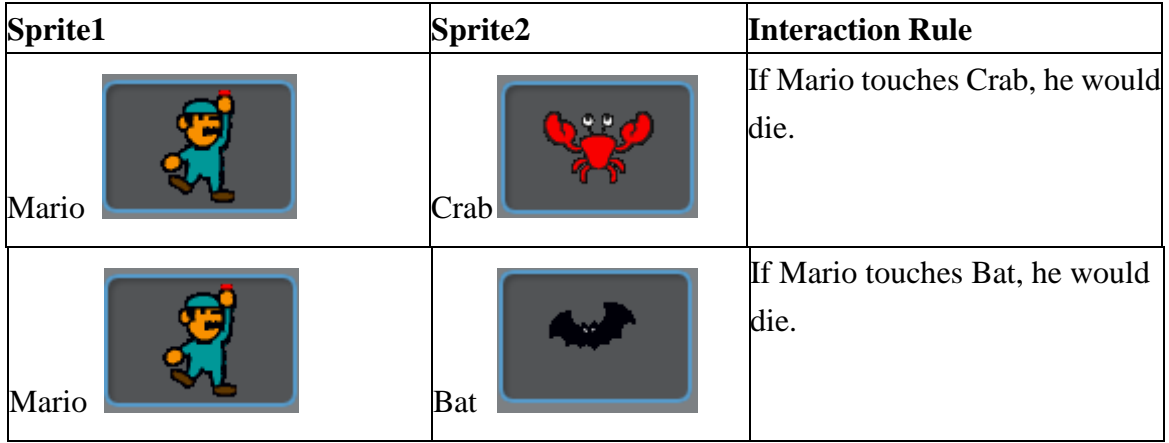

The Sprite Interaction Table below lists all relevant interactions for this rule.

First add a new costume call Dead.

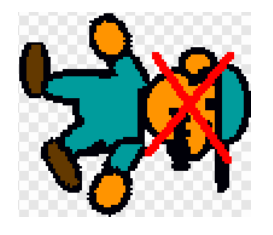

### For Mario Sprite:

Create a variable called game\_on and set it to 1 when game starts

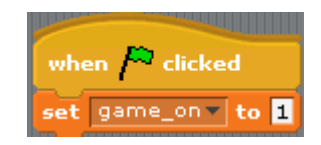

Add the script shown at right to Mario so that he would die when touched by a Crab or a Bat. To die, Mario switches costume to DEAD, sets game on to 0, and then stop all scripts.

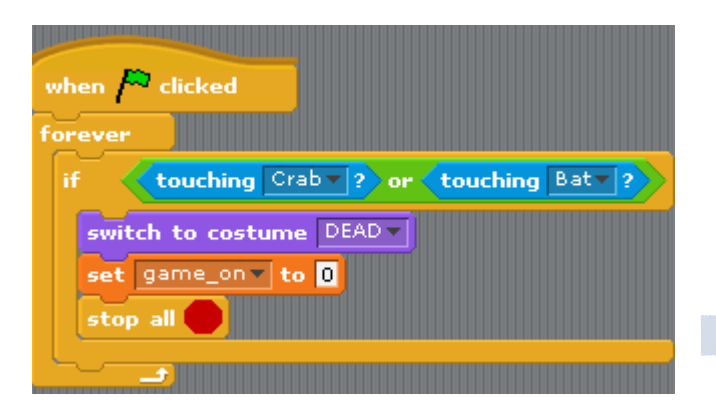

Modify the script to move right so that Mario responds to right arrow key click only when game on variable is 1.

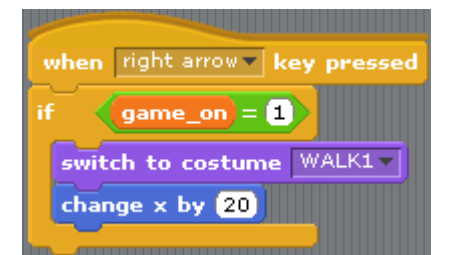

Modify the script to move left so that Mario responds to left arrow key click only when game on variable is 1.

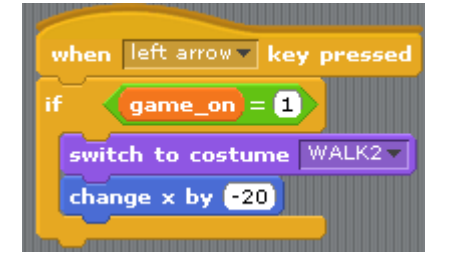

Modify the script to jump so that Mario responds to up arrow key click only when game\_on variable is 1.

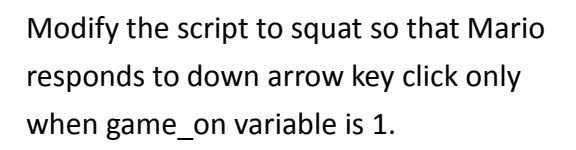

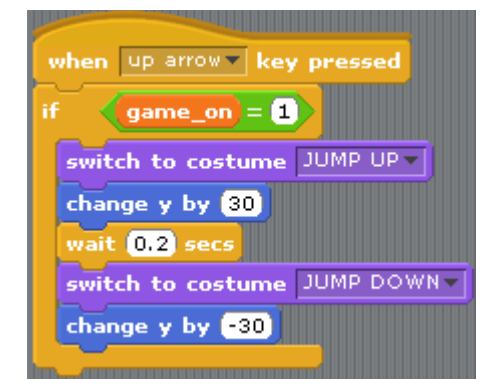

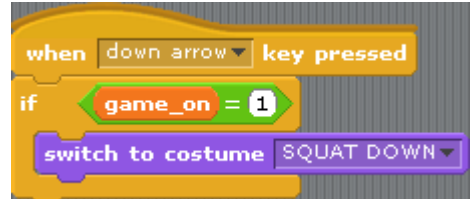

### 2. Create Motion Scripts for Mario's Enemies

In this section, we will add script to Mario's enemies (Crab and Bat for now). We want these enemies to move randomly. To do so, we will be using the "pick random X to Y" from Math Tool Kit.

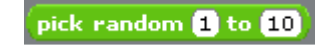

#### 2.1 Rule: Crab Randomly Crawls to Left and Right

Since a real Crab can only move side to side, but not up and down, we will make Crab move toward Mario, but with some randomness in its direction when deciding to turn left or right.

To do so, we need a way to pick left or right randomly. Create a variable named dir

and set it to the value of  $\frac{r_{\text{ound}}}{r_{\text{pick}}}$  random  $\frac{r_{\text{old}}}{r_{\text{ReLU}}}$  The  $\frac{r_{\text{pick}}}{r_{\text{link}}}$  random  $\frac{r_{\text{old}}}{r_{\text{ReLU}}}$ 

block returns a random value between 0 and 1. And the round pick random **0** to **1** 

block returns the round number of this random value. If the random number is smaller than 0.5, then the result would be 0, but if the random number returned is greater or equal to 0.5, then the result would be 1. This way, there is 50% chance the result would be 1, and 50% chance the result would be 0.

To use the result to determine the direction, use the "if … else …" block.

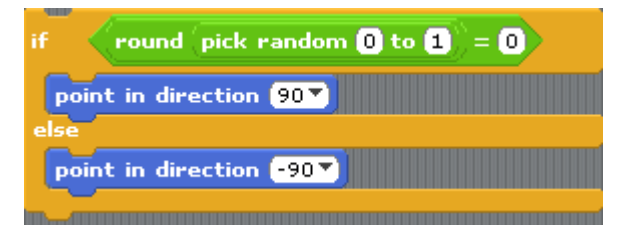

Remember that in Scratch, direction 90 is right -90 is left.

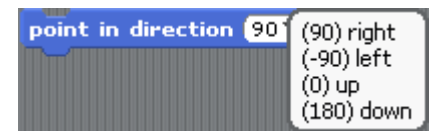

6

Let's put Crab's script together so that it moves randomly to left and to right, and that it bounces if it hit the edge.

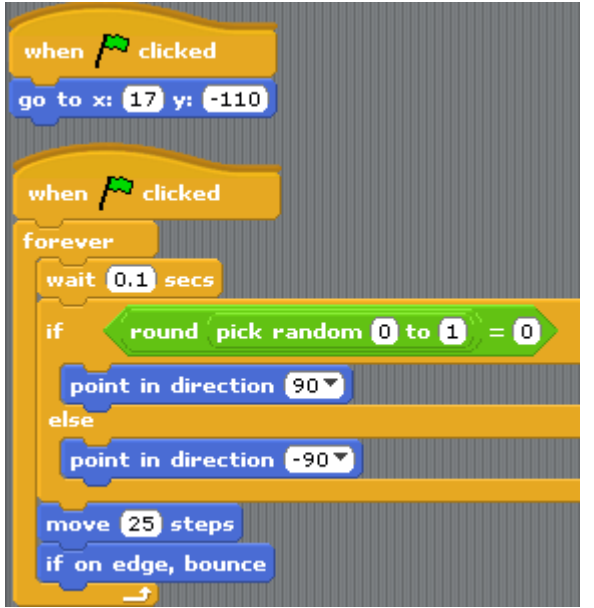

#### 2.2 Rule: Bat Flies Toward Mario, with Some Randomness

Unlike Crab, Bat flies so it should move in all four directions. But there's much space on Stage so Bat may never touch Mario if it just flies randomly. What we want is to have Bat fly toward Mario but randomly adjusts its direction. To have it move toward Mario, use "point towards X" block and "move X steps" block.

point towards Mario v move 25 steps

To keep flying toward Mario when game starts, expand the script to look like this:

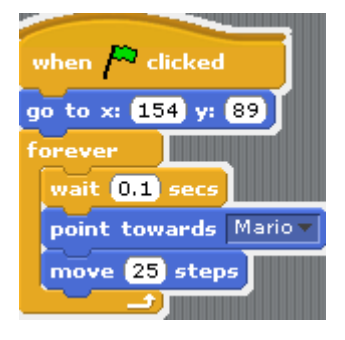

If you try it now, Bat would shoot straight toward Mario and the game will end before you have time to move Mario! What we need to add is a bit "wondering" by adding directional randomness. Just like Crab, Bat should randomly pick a direction to turn, but unlike Crab, Bat should pick a direction from -90 to 180, the whole range of

rotation in Scratch.

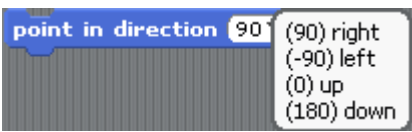

To do so, place this block immediately below "Move towards Mario":

turn (+ pick random -90 to 180) degrees

The updated script would look like this:

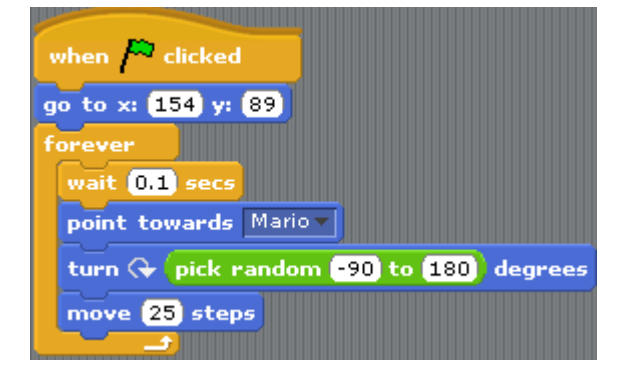

Don't forget to add the "if edge, then bounce" block. So the final script for Fly motion should be:

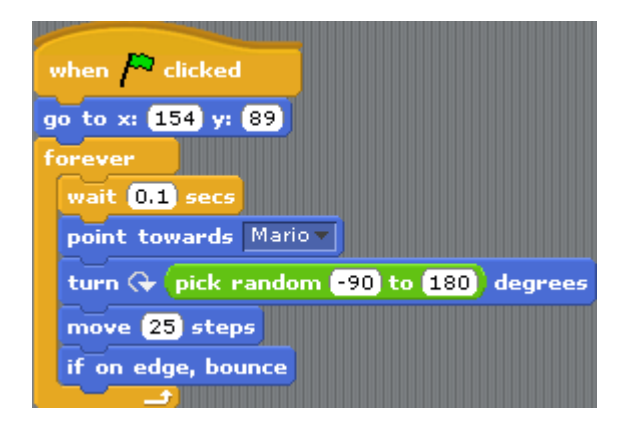

#### !!TEST TIME!!

Now we are ready to test! Click Green Flag to start. Crab should crawl side to side, and Bat should fly in zig-zag motion. Try moving Mario under Brick and click up arrow key to jump to hit it. Coin should appear above Brick and disappear shortly after. The score would go up by 1. Also try move Mario toward Bat or Crab to "commit suicide"; when Mario touches either Bat or Crab, all should stop.